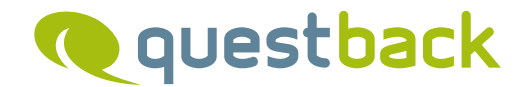

# ENTERPRISE FEEDBACK SUITE

Der Service-Layer

## **Inhaltsverzeichnis**

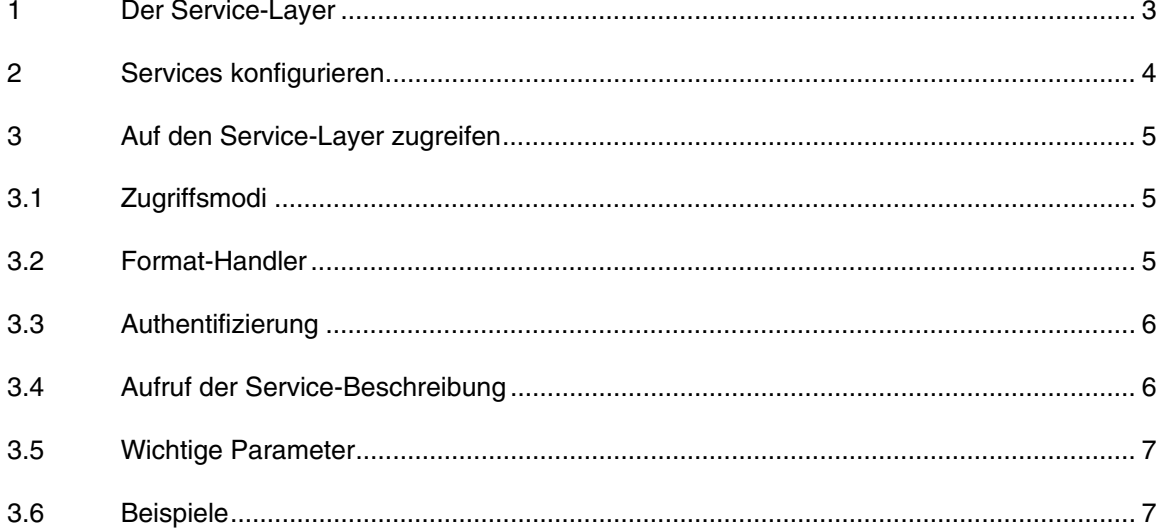

# 1 Der Service-Layer

Seit EFS 8.1 stellt der neue Service-Layer Kern-Funktionalitäten von EFS für externe Anwendungen zur Verfügung. So ist es möglich, außerhalb von EFS mit ganz unterschiedlichen Technologien Applikationen zu entwickeln, die auf EFS-Daten und EFS-Funktionen aufbauen.

QuestBack-Kunden können in verschiedener Hinsicht von der neuen Infrastruktur profitieren:

- Das Spektrum der von QuestBack angebotenen Customizing-Lösungen ist sowohl inhaltlich als auch technisch erheblich erweitert worden.
- Für Kunden, die mit ihren eigenen Anwendungen an EFS andocken oder EFS in ihre eigenen Applikationen einbinden möchten, ergeben sich ebenfalls vielfältige neue Möglichkeiten.

Der Leistungsumfang kurzgefasst:

- Ab EFS 9.1 deckt der Service-Layer das Leistungsspektrum der früheren SOAP-Services ab. Weitere EFS-Funktionalitäten werden in künftigen Releases nach und nach ebenfalls verfügbar gemacht. Künftig neu entstehende EFS-Funktionalitäten, die für Kunden von Interesse sind, werden ebenfalls von außen ansteuerbar gemacht werden.
- Die Services können von außen über HTTP oder HTTPS aufgerufen werden.
- Die Services können mittels verschiedener Datenaustauschformate (z.B. JSON) angesprochen werden.

# 2 Services konfigurieren

Die auf Ihrer EFS-Installation verfügbaren Services können in einem speziell eingerichteten Konfigurations-Menü eingesehen und konfiguriert werden.

- Das Menü befindet sich im Adminbereich von EFS unter **Optionen**->**Services**-> **Service-Konfiguration**.
- Es ist analog zu dem Menü für die herkömmlichen SOAP-Services (**Optionen**-> **Services**->**Web Services**) gestaltet.
- Das Menü **Service-Konfiguration** ist grundsätzlich nur verfügbar, wenn der QuestBack-Support auf Ihrer Installation die Nutzung von Services freigeschaltet hat. Für den Zugang zum Menü ist entweder Schreibrecht auf das ACL-Recht "webservice\_conf" oder Mitgliedschaft im Root-Team erforderlich.

Die folgenden Schritte müssen ausgeführt werden, um einen bestimmten Service nutzen zu können:

- Der jeweilige Service muss vom QuestBack-Support hinzugefügt werden.
- Der Service muss aktiviert werden. Falls erforderlich, können mit dem Button **Alle Services aktivieren** auch sämtliche auf der Installation vorhandenen Services en bloc aktiviert werden.
- Das Mitarbeiterteam, zu dem der Account gehört mit dem auf einen Service zugegriffen wird, muss Zugriffsrecht für diesen Service haben. Auf der Registerkarte **Zugriffsgruppen** können die Zugriffsrechte auf die einzelnen Services separat definiert werden.
- Des Weiteren beinhalten viele Services eine Prüfung auf die Objektrechte des Mitarbeiterteams. Bei survey.questionnaire.createPage oder survey.questionnaire.deletePage beispielsweise benötigt das Mitarbeiterteam Schreibrecht auf das betreffende Projekt.
- Auf der Registerkarte **Zugriffslog** werden alle Aufrufe geloggt. Die Einträge können nach IP-Adresse, Name des verwendeten Adminaccounts, Service-Name und Datum durchsucht werden.

# 3 Auf den Service-Layer zugreifen

# 3.1 Zugriffsmodi

Der Service-Layer bietet zwei Zugriffsmodi:

- Beschreibung: In diesem Modus beschreibt sich der Service-Layer selbst. Es wird z. B. beim SOAP-Format eine WSDL erzeugt und ausgeliefert. Dieser Modus ist notwendig, damit Clients sich informieren können, welche Services angeboten werden und welche Parameter sie haben.
- Transaktion: Hier wird eine Service-Methode aufgerufen und ausgeführt

Je nach Format-Handler ist die Ansteuerung der Modi unterschiedlich.

# 3.2 Format-Handler

Der Service-Layer unterstützt aktuell HTTP/HTTPS und darin drei interne Formate:

- PHP-serialized: Hier werden die Input- und Output-Parameter als serialisierte PHP-Arrays übergeben. Dies ist ideal, wenn der Client PHP ist.
	- o Der Handler wird über den URL-Parameter "handler" mit Wert "php" aktiviert.
	- o Der Name der aufgerufenen Methode wird im URL-Parameter "method" übergeben. Der Methodenname hat den Aufbau MODULNA-ME.ACTORNAME.METHODNAME (mit Punkten getrennt).
	- o Wenn der Request ein HTTP GET-Request ist, wird der Beschreibungsmodus getriggert. Andernfalls wird der Transaktionsmodus verwendet.
- JSON: Daten werden JSON-encoded übergeben. Siehe Beispiel unten.
	- o Der Handler wird über den URL-Parameter "handler" mit Wert "json" aktiviert.
	- o Der Name der aufgerufenen Methode wird im URL-Parameter "method" übergeben. Der Methodenname hat den Aufbau MODULNA-ME.ACTORNAME.METHODNAME (mit Punkten getrennt).
	- o Wenn der Request ein HTTP GET-Request ist, wird der Beschreibungsmodus getriggert. Andernfalls wird der Transaktionsmodus verwendet.
- SOAP: Daten werden mittels SOAP übertragen. Siehe Beispiel unten.
	- o Der Handler wird über den URL-Parameter "handler" mit Wert "soap" aktiviert.
- o Der Methodenname hat den Aufbau MODULNA-ME\_ACTORNAME\_METHODNAME (mit Unterstrichen getrennt).
- o Wenn im Request der URL-Parameter "wsdl" gesetzt ist, wird der Beschreibungsmodus getriggert und eine WSDL generiert. Andernfalls wird der Transaktionsmodus verwendet.

### 3.3 Authentifizierung

Folgende Authentifizierungsmechanismen können verwendet werden:

- Tokens: Der QuestBack-Support kann für Sie und Ihre Mitarbeiter Tokens generieren. Diese Tokens können dann beim Aufruf des Service zur Authentifizierung genutzt werden (Parametername: "token").
- Accountname und Passwort für den EFS-Adminbereich: Da jeder Mitarbeiter mit Adminbereichs-Zugang über diese Daten verfügt, ist dies die einfachste Möglichkeit, sich für die Services zu authentifizieren. Beachten Sie bitte: Bei Authentifizierung über http werden Accountname und Passwort unverschlüsselt übertragen, d.h. man kann sie auf Proxies u.U. mitloggen. Dies würde beispielsweise Zugriff auf den Adminbereich ermöglichen. Daher empfiehlt QuestBack, Tokens zu verwenden oder die Services über SSL aufzurufen.

# 3.4 Aufruf der Service-Beschreibung

Selbstbeschreibung des PHP-Handlers:

http://your-domain-com/service/?handler=php

WSDL aufrufen:

http://your-domain.com/service/?handler=soap&wsdl=1

Bitte beachten Sie: Da die Rechte für jeden Service und jedes Mitarbeiterteam individuell einstellbar sind, ist die Liste der Services beim Zugriff auf den Service-Layer nun auch komplett dynamisch. Es gibt nicht mehr eine zentrale WSDL-Datei, sondern die WSDL-Datei wird anhand der Rechte des Aufrufers jedes Mal dynamisch generiert. So sieht der Aufrufer eine WSDL für diejenigen Services, die er tatsächlich benutzen kann.

#### **Wichtige Parameter**  $3.5$

Die wichtigsten Parameter im Überblick:

- handler: Name des Format-Handlers (php, json, soap).  $\bullet$
- method: Name der aufgerufenen Methode bei PHP- und JSON-Handler.  $\bullet$
- version: Optionale Versionsnummer der Service-API.  $\bullet$
- token: Enthält das Token für die Authentifizierung.
- · wsdl: Generiert die WSDL bei Nutzung des SOAP-Handlers.

#### $3.6$ **Beispiele**

### Beispiel: JSON-Aufruf mit http-Authentifizierung

```
/*** Bitte anpassen
**/$baseUrl="http://your.server.name/";
$userName="user1";
$passwd="topsecret";
/* ************************ */
/*** ggf. bitte anpassen
*/
```
set\_include\_path(get\_include\_path().':'.dirname(\_\_FILE\_\_).'/../wcp/3rd/');

/\* \*\*\*\*\*\*\*\*\*\*\*\*\*\*\*\* \* /

require 'Zend/Http/Client.php';

 $Scall = array('method' => 'efs.system.getLoad', 'params' => array());$ 

\$url=\$baseUrl."service/index.php?handler=json";

```
$client=new Zend_Http_Client();
$client->setUri($url);
$client->setAuth($userName,$passwd);
$client->setMethod(Zend_Http_Client::POST);
$client->setRawData
(json_encode(array('method'=>$call['method'],'jsonrpc'=>'2.0','id'=>1,'params'=>$call['pa
rams'());
$response=$client->request();
```
 $/**$ 

```
* Get JSON result
```
 $*/$ 

```
$return=$response->getBody();
```
### Beispiel: SOAP-Aufruf mit http-Authentifizierung

 $/**$ 

```
* Bitte anpassen
```
 $**/$ 

\$baseUrl="http://your.server.name/";

\$userName="user1";

Spasswd="topsecret";

/\* \*\*\*\*\*\*\*\*\*\*\*\*\*\*\*\*\*\*\*\*\*\*\*\* \*/

ini\_set("soap.wsdl\_cache\_enabled",0);

ini\_set("default\_socket\_timeout",10);

```
/**
```
\* ggf. bitte anpassen

 $*/$ 

set\_include\_path(get\_include\_path().':'.dirname(\_\_FILE\_\_).'/../wcp/3rd/');

/\* \*\*\*\*\*\*\*\*\*\*\*\*\*\*\*\* \*/

\$call = array('method'=>'efs.system.getLoad','params'=>array());

```
$client = new SoapClient($baseUrl."service/index.php?handler=soap&wsdl=1",array( 
         "style"=>SOAP_RPC, 
         "use"=>SOAP_ENCODED, 
         "encoding"=>"UTF-8", 
         "login"=>$userName, 
         "password"=>$passwd, 
        "trace"=>1,
        ));
```
\$r=call\_user\_func\_array(array(\$client,str\_replace('.','\_',\$call['method'])),\$call['params']);

### /\*\*

 \* Get result as XML String \*\*/  $\text{Sreq} = \text{Ss} \rightarrow \text{getLastRequest}()$ ;

### © 2013 – QuestBack GmbH

Die in dieser Publikation enthaltene Information ist Eigentum der QuestBack GmbH. Weitergabe und Vervielfältigung dieser Publikation oder von Teilen daraus ist nur mit ausdrücklicher schriftlicher Genehmigung durch die QuestBack GmbH gestattet.

Diese Publikation wird ohne jegliche Gewähr bereitgestellt. Enthaltene Informationen können ohne vorherige Ankündigung geändert werden. Zudem übernimmt QuestBack keine Garantie für die Exaktheit oder Vollständigkeit der Informationen, Texte, Grafiken, Links und sonstigen in dieser Publikation enthaltenen Elemente. Bei dieser Publikation handelt es sich um eine vorläufige Version, die gültigen Lizenzverträgen oder anderen Vereinbarungen mit QuestBack nicht unterliegt. Die von der QuestBack GmbH und/oder ihren Vertriebsfirmen angebotenen Softwareprodukte können Softwarekomponenten anderer Softwarehersteller enthalten. Alle Produkte können länderspezifische Unterschiede aufweisen.

QuestBack, Enterprise Feedback Suite, EFS, EFS Survey, EFS Panel, EFS Employee und EFS Leadership, weitere im Text erwähnte QuestBack-Produkte und -Dienstleistungen sowie die entsprechenden Logos sind Marken und können eingetragene Marken von QuestBack in Deutschland und anderen Ländern weltweit sein. Alle anderen Namen von Produkten und Dienstleistungen sind Marken der jeweiligen Firmen.

### **Deutschland**

QuestBack GmbH Gustav-Heinemann-Ufer 72a 50968 Köln

### **Norwegen (Hauptsitz)**

QuestBack AS

Løvenskiolds gate 26

0260 Oslo